**SG Digital Starter Kit on Using OCBC Pay Anyone™**

### **DID YOU KNOW?**

OCBC Pay Anyone™ lets you pay everyone - including those on PayNow - using their mobile number. You may also pay directly to a wide range of participating merchants by scanning QR codes.

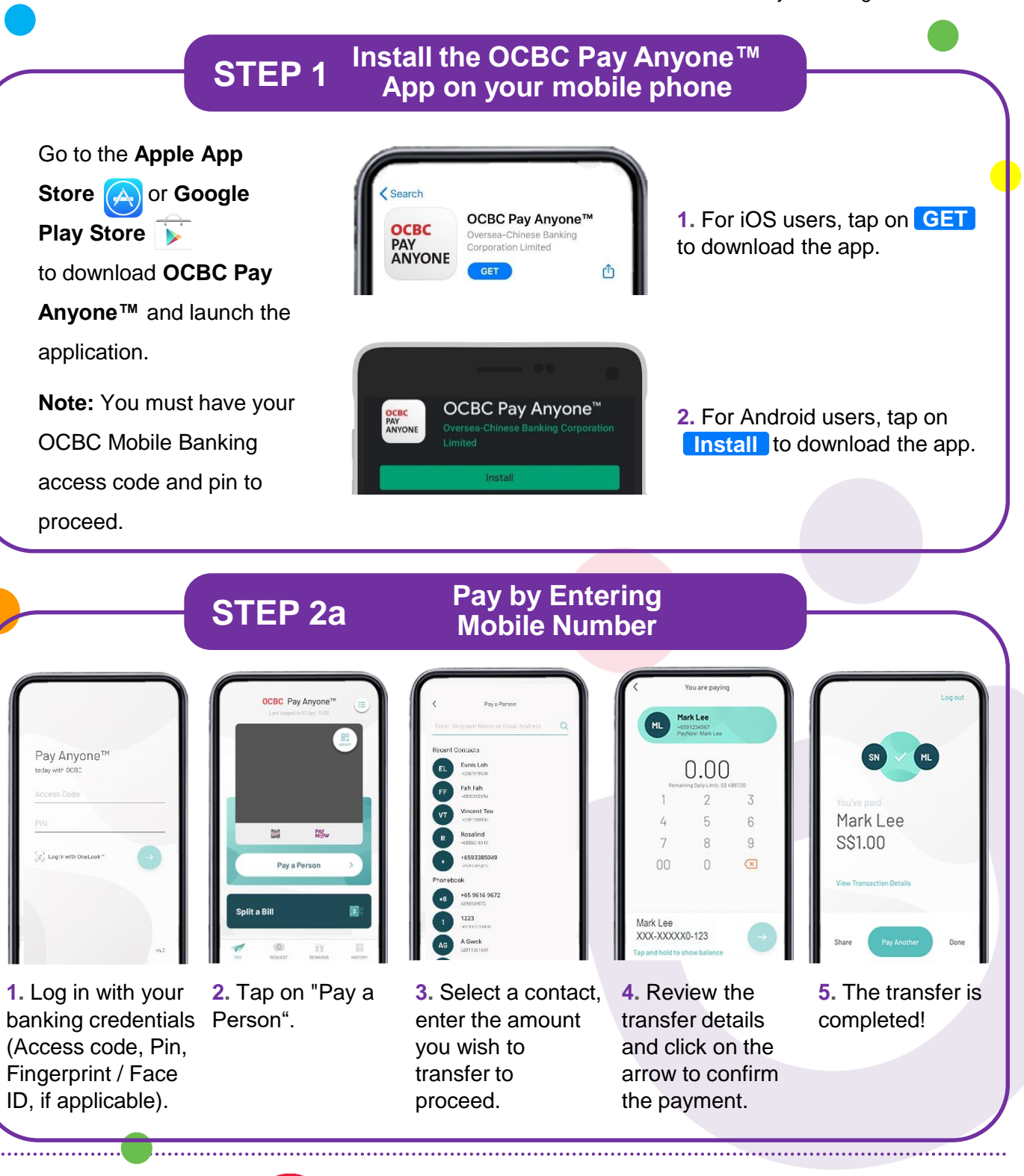

**:DIGITAL** 

**INFOCOMM** 

MEDIA<br>DEVELOPMENT **AUTHORITY** 

**OCBC PAY ANYONE** 

# **Scan QR with OCBC Pay Anyone™ STEP App and make payment 2b**

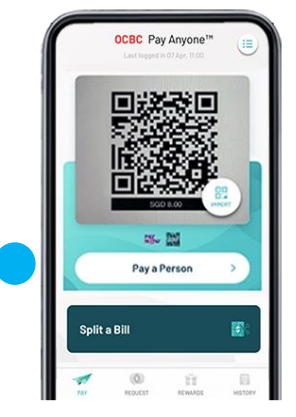

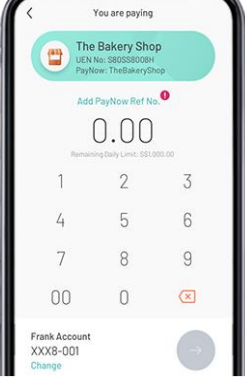

**1.** Scan/ Import the Net QR or PayNow QR to start your transaction.

**!**

**2.** Ensure the merchant's name is correct and enter the payment amount.

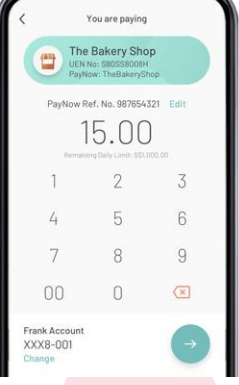

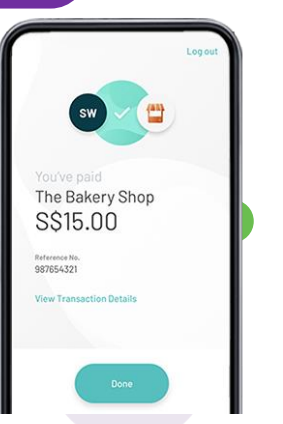

**3.** Tap on the arrow to confirm the payment. **4.** And you're done!

#### **Cyber security tips**

- **Do not reveal your access code or PIN to anyone.**
- **Always inform the Bank when you change your contact details.**
- **Do not access online banking using jail-broken or "rooted" mobile devices.**
- **Read your SMS alerts carefully and contact the Bank when you receive alerts on transactions that were not performed by you.**

*Credit: Content provided by* **@** *OCBC Bank* 

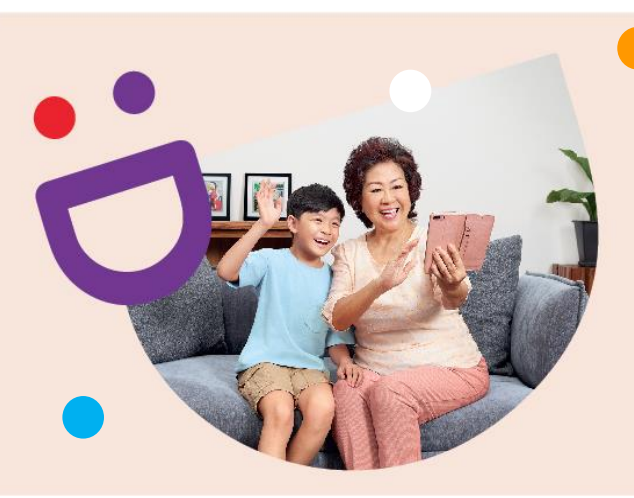

## **HELPING YOU MAKE CONNECTIONS THAT MATTER**

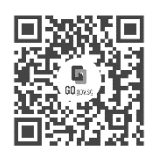

#### **Because life is more colourful when you're connected**

Seniors Go Digital is a programme that is specially designed to help you begin your digital journey, with online resources and fun learning sessions that will let you pick up new skills.

**Find Out More**

**go.gov.sg/SeniorsGoDigital 6377 3800 info@sdo.gov.sg**

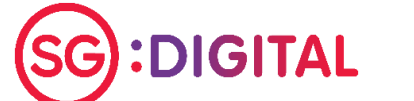

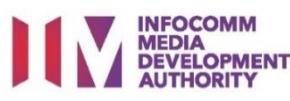